## **TUCSON POLICE DEPARTMENT**

## **Surveillance Camera Registration**

1) Access the Tucson Police Department website and click on Maps & Statistics on the left tab. This will take you to the Tucson Crime Mapping page:

https://www.tucsonaz.gov/police

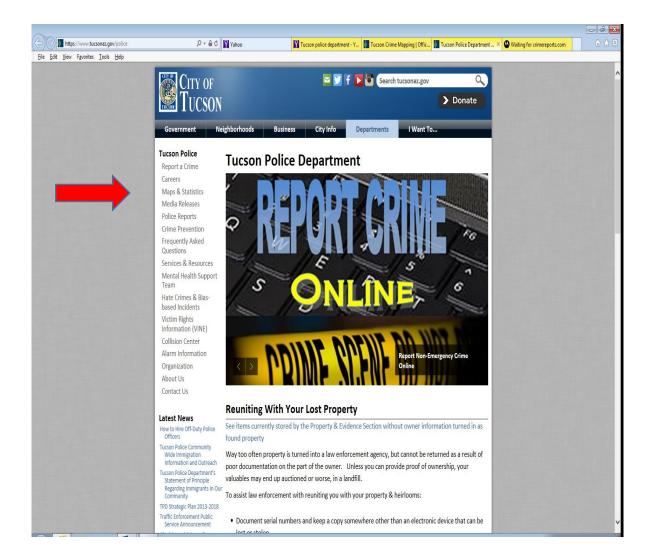

2) Tucson Crime Mapping – Click on the three lines found at the top right corner of this page. This will take you to the Motorola Solutions page:

https://www.tucsonaz.gov/police/statistics

## **Tucson Crime Mapping**

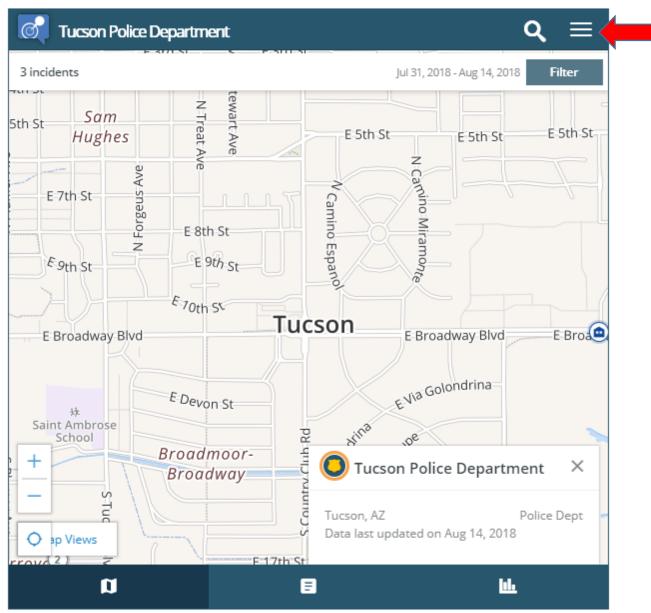

3) Motorola Solutions – Click on "Register a Camera", this will take you to the Crime Reports camera registration page.

https://www.tucsonaz.gov/police/statistics

## **Tucson Crime Mapping**

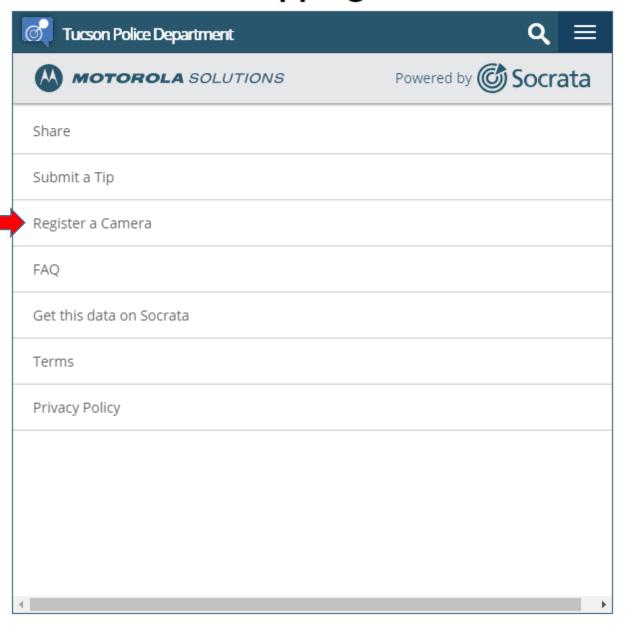

4) Crime Reports camera registration – click on "Register Your Camera", that will take you to the actual registration form.

https://analytics-api.commandcentral.com/camera registration#/

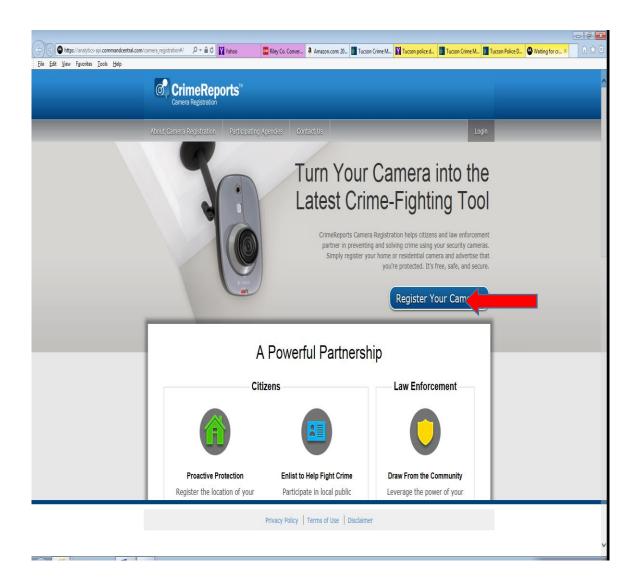

5) Registration page – Register your surveillance cameras here.

https://analytics-api.commandcentral.com/camera registration#/login

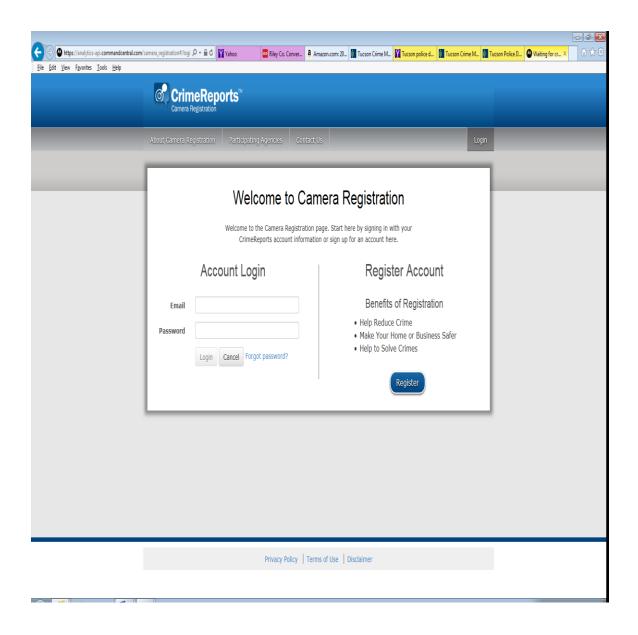